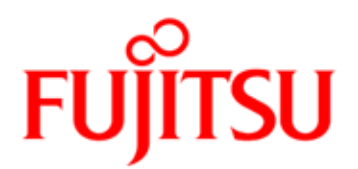

# FUJITSU Software Interstage Business Process Manager V11.4.1

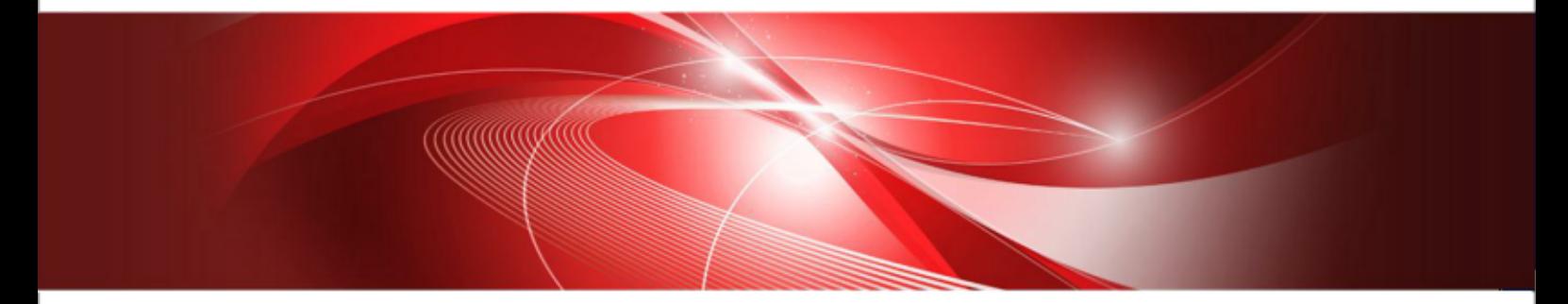

# Release Information

B1X1-0364-02ENZ0(00) August 2017

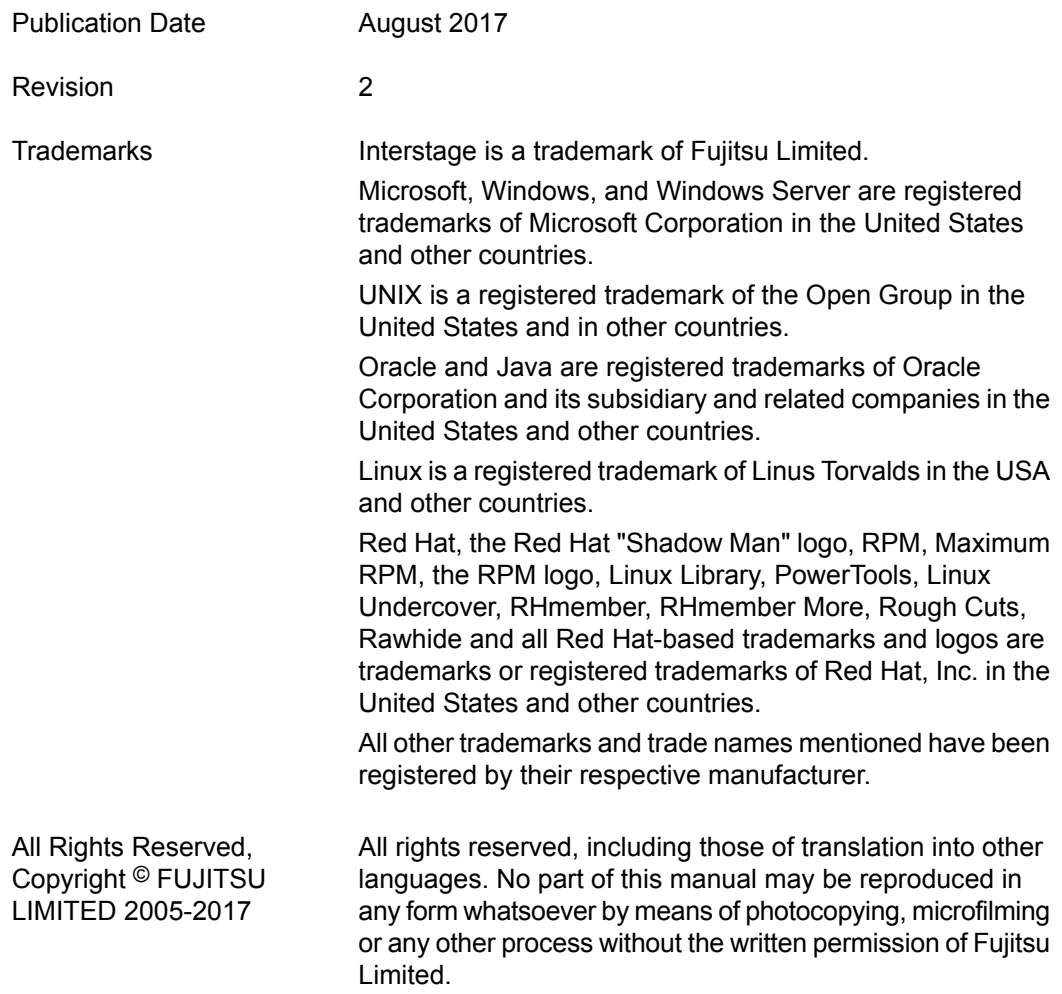

#### **High Risk Activity**

The Customer acknowledges and agrees that the Product is designed, developed and manufactured as contemplated for general use, including without limitation, general office use, personal use, household use, and ordinary industrial use, but is not designed, developed and manufactured as contemplated for use accompanying fatal risks or dangers that, unless extremely high safety is secured, could lead directly to death, personal injury, severe physical damage or other loss (hereinafter "High Safety Required Use"), including without limitation, nuclear reaction control in nuclear facility, aircraft flight control, air traffic control, mass transport control, medical life support system, missile launch control in weapon system. The Customer shall not use the Product without securing the sufficient safety required for the High Safety Required Use. In addition, Fujitsu (or other affiliate's name) shall not be liable against the Customer and/or any third party for any claims or damages arising in connection with the High Safety Required Use of the Product.

# **Table of Contents**

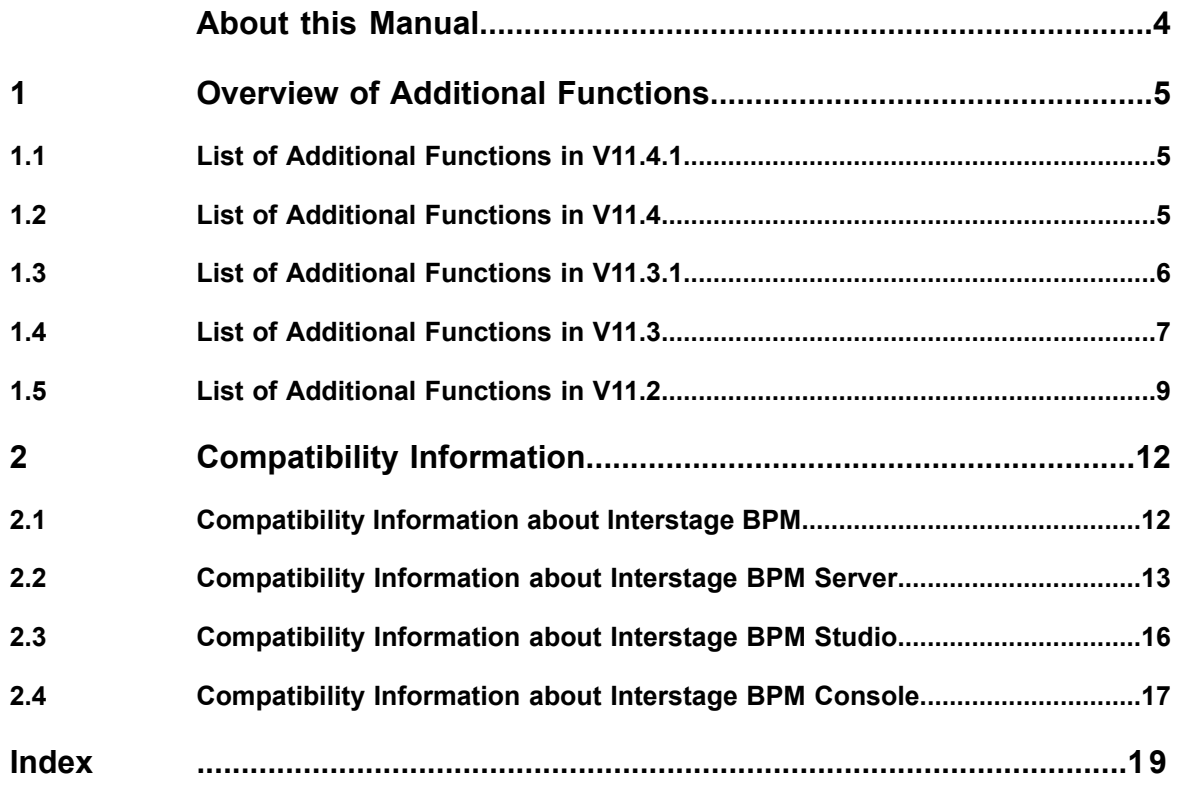

## <span id="page-3-0"></span>**About this Manual**

This manual explains the additional functions and compatibility information since earlier versions of Interstage Business Process Manager.

#### **Export Controls**

Exportation/release of this document may require necessary procedures in accordance with the regulations of your resident country and/or US export control laws.

#### **Typographical Conventions**

The following conventions are used throughout this manual:

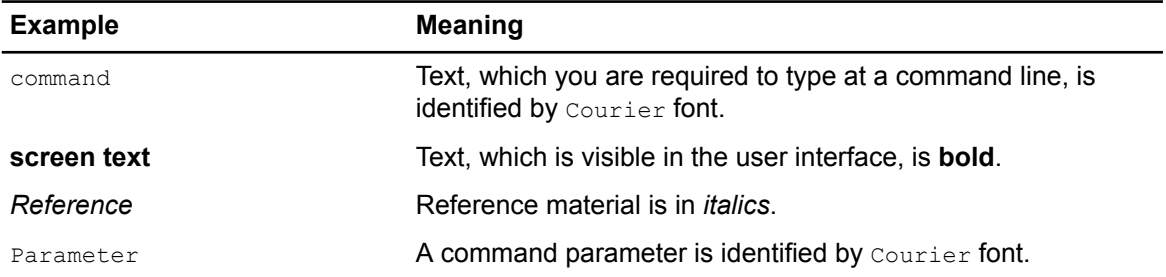

#### **Abbreviations**

The products described in this manual are abbreviated as follows:

• "Interstage Business Process Manager" is abbreviated as "Interstage BPM".

#### **Notices**

- The contents of this manual are subject to change without notice.
- The contents of this manual shall not be reproduced without express written permission from FUJITSU LIMITED.
- FUJITSU LIMITED shall have no responsibility for any damage to the third party patents or other rights by using the data described in this manual.

# <span id="page-4-0"></span>**1 Overview of Additional Functions**

<span id="page-4-3"></span>This chapter explains the functions added since earlier versions.

#### **Notational Conventions**

The following table shows the list of additional functions.

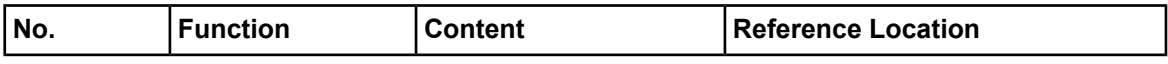

• No.

A sequential serial number.

- Function Indicates the name of the function that has been added.
- Content Describes the content of the function that has been added.
- <span id="page-4-1"></span>• Reference Location Indicates the location in the manuals where information about the additional function can be found.

## **1.1 List of Additional Functions in V11.4.1**

<span id="page-4-2"></span>None

## **1.2 List of Additional Functions in V11.4**

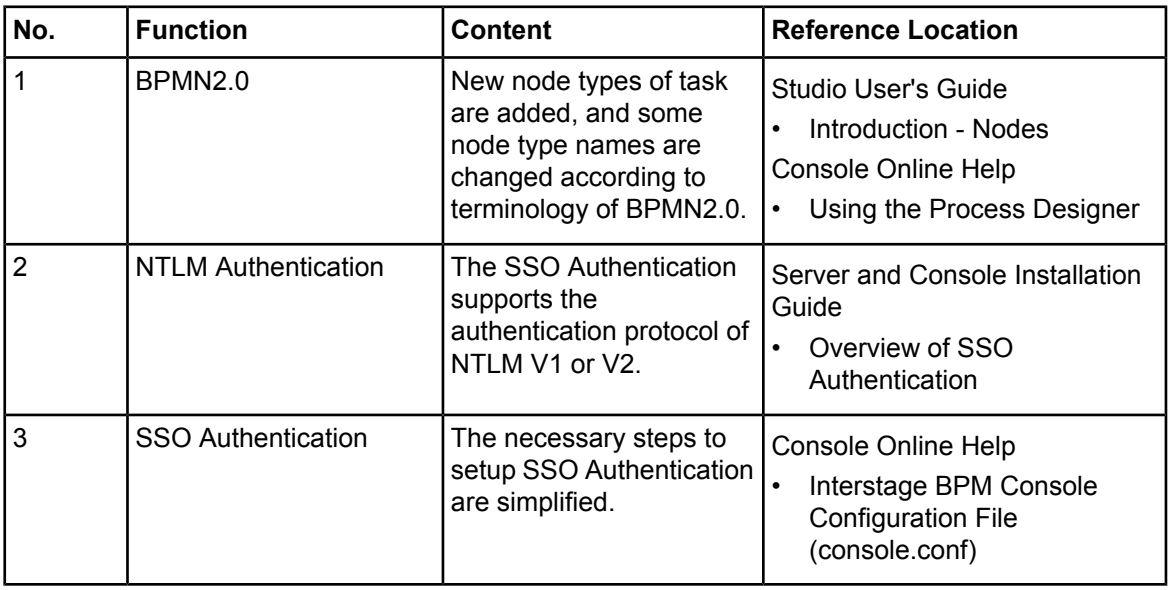

<span id="page-5-0"></span>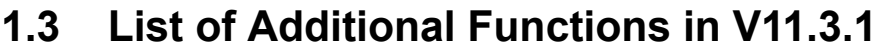

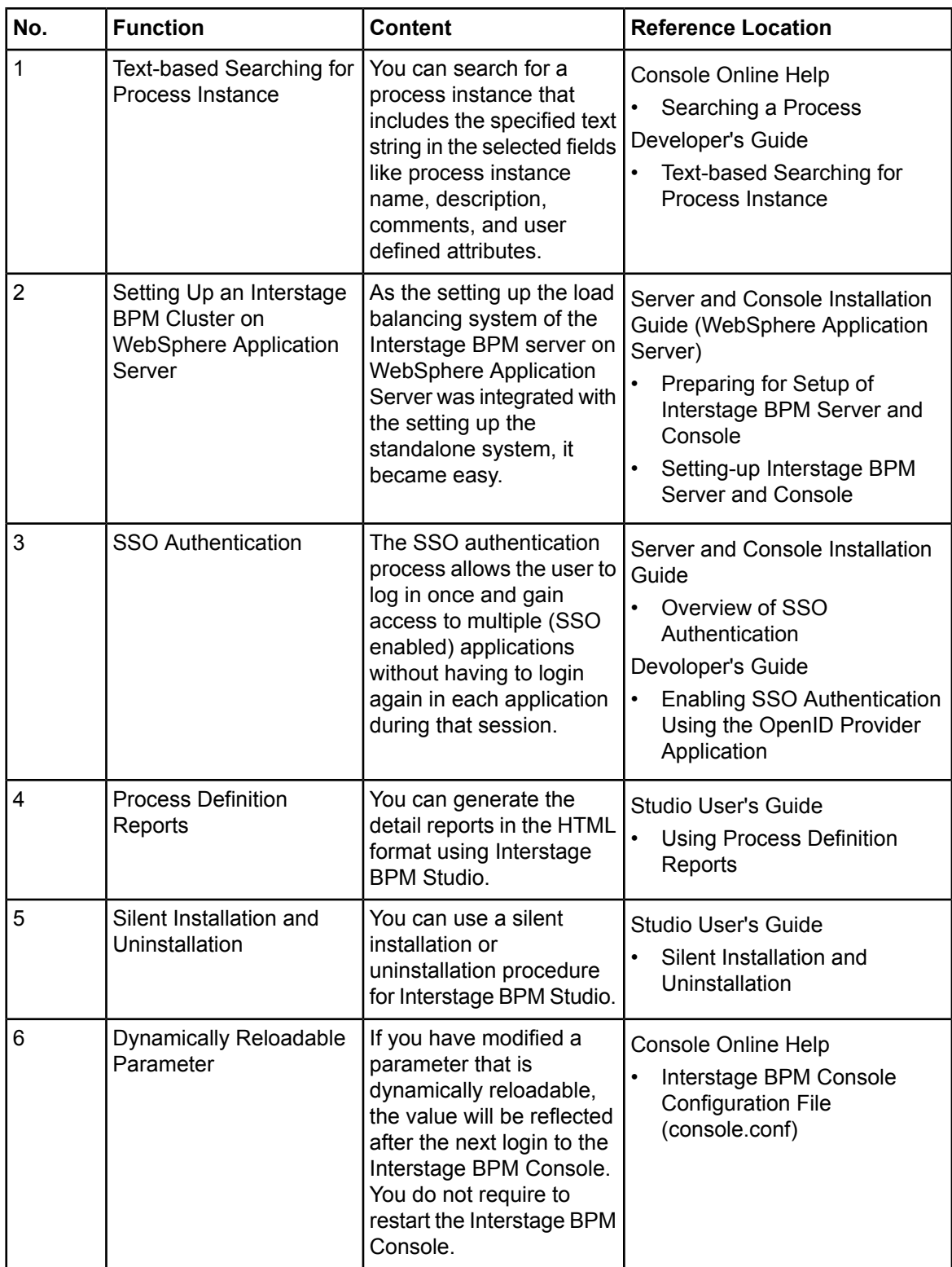

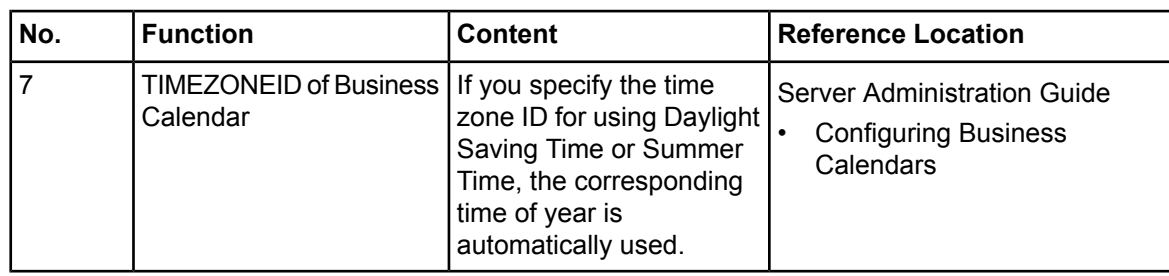

# <span id="page-6-0"></span>**1.4 List of Additional Functions in V11.3**

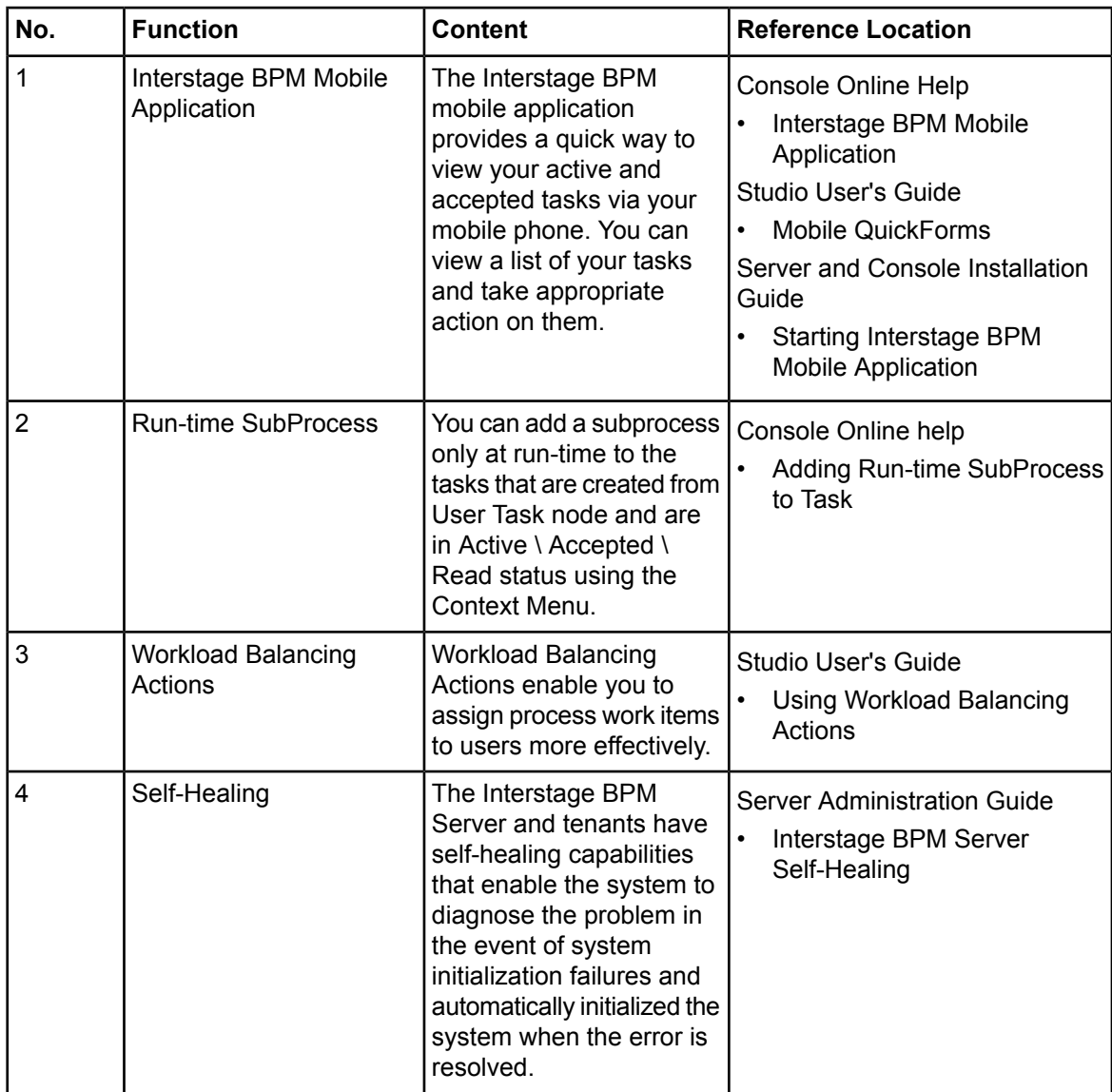

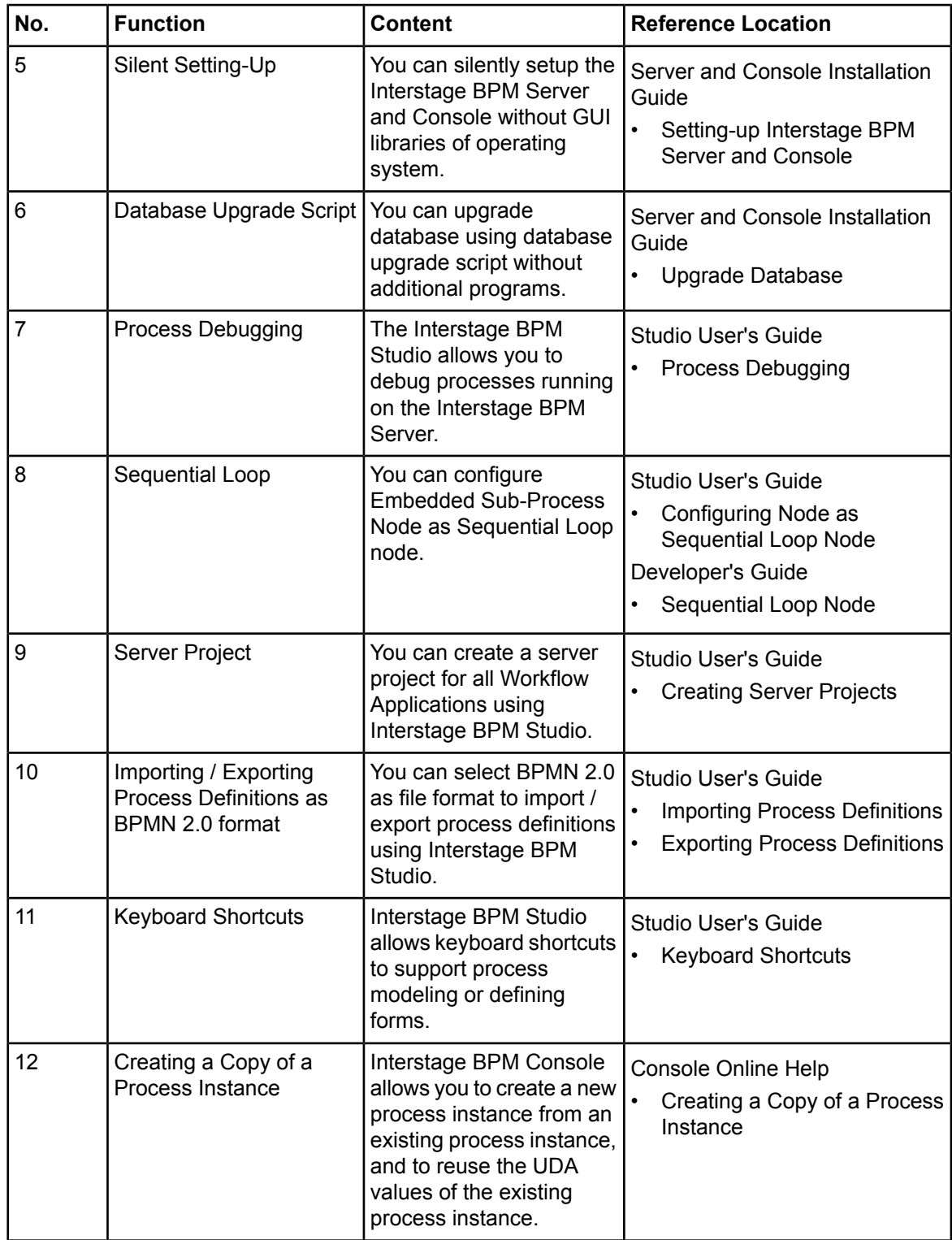

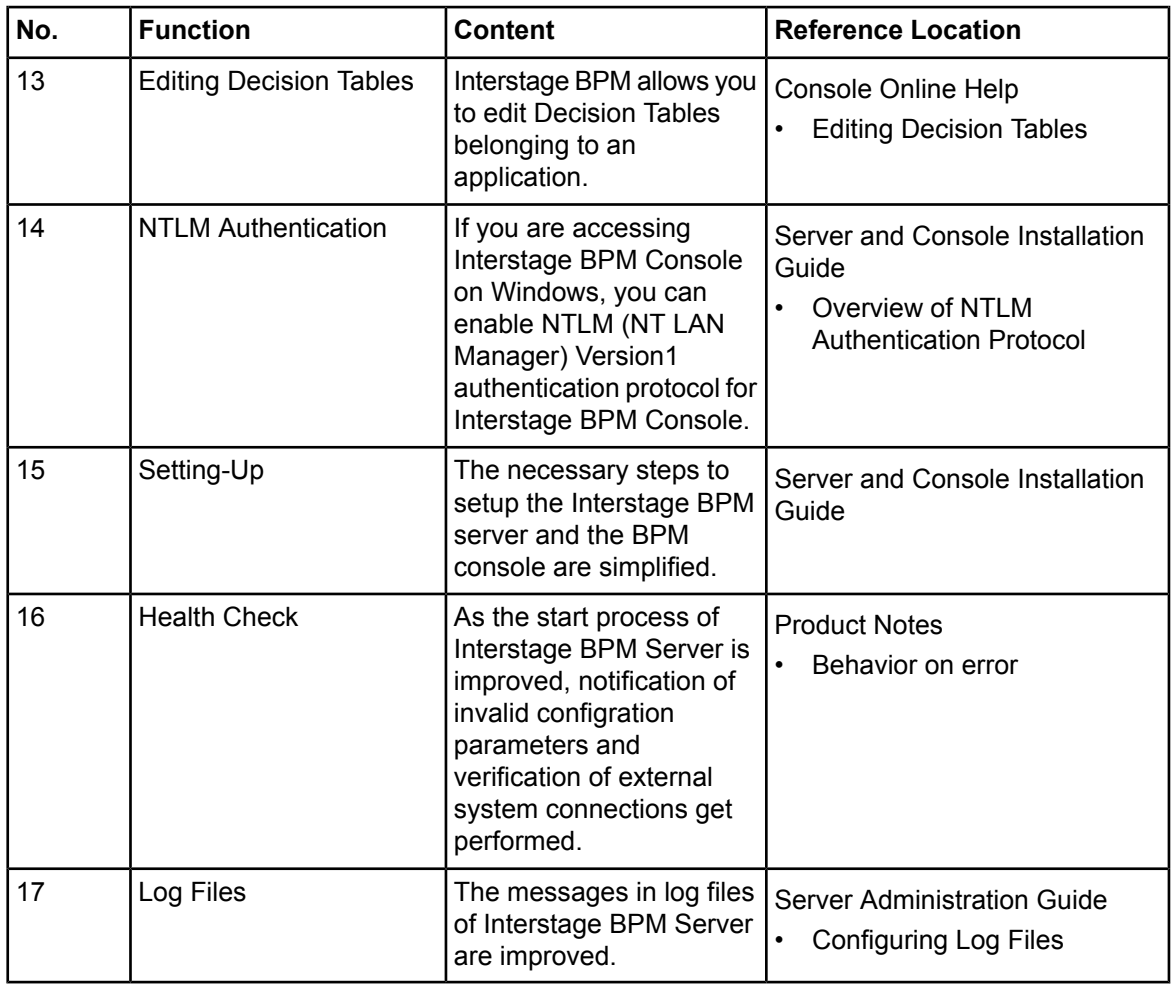

# <span id="page-8-0"></span>**1.5 List of Additional Functions in V11.2**

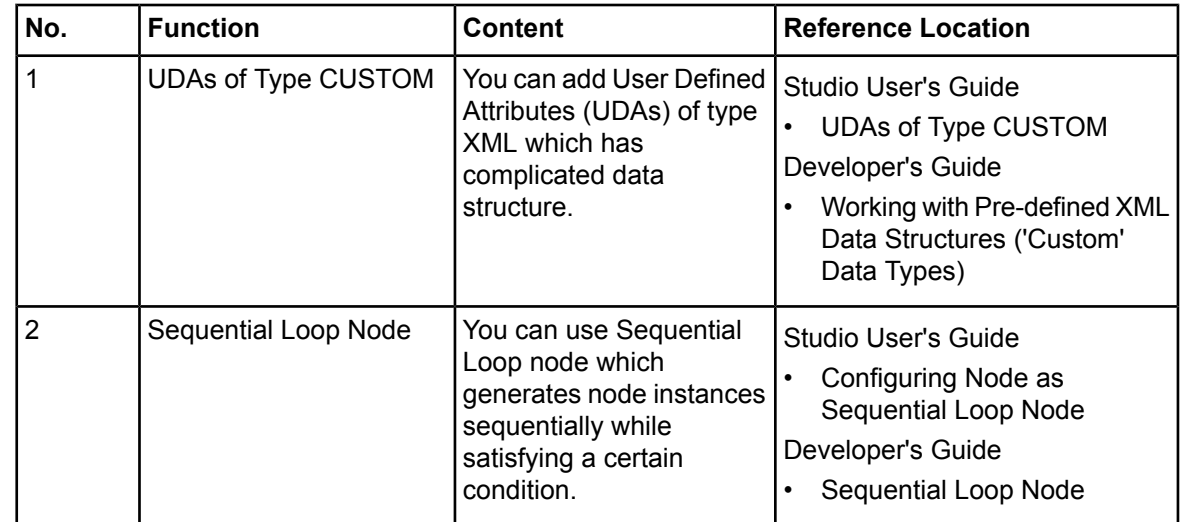

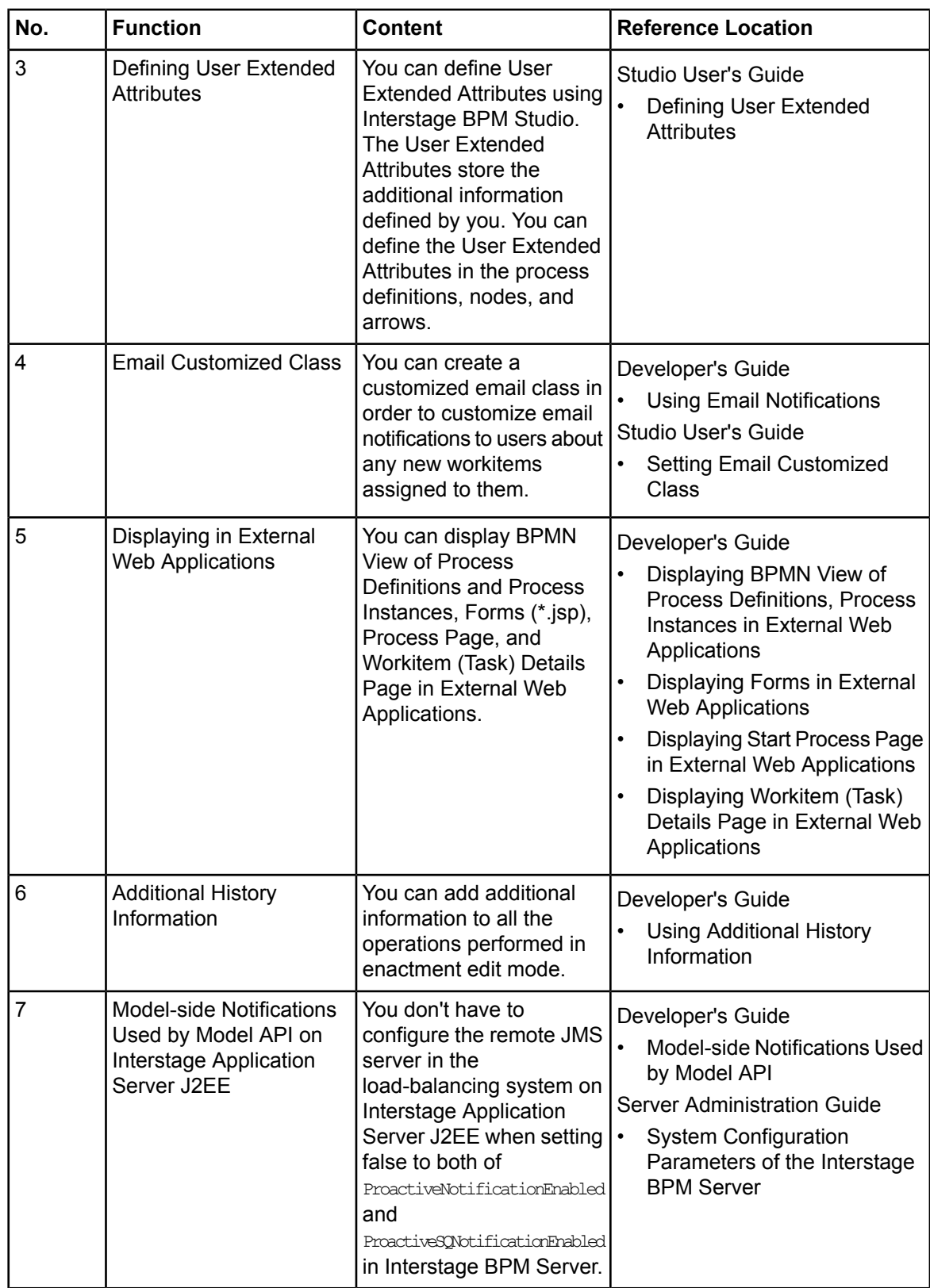

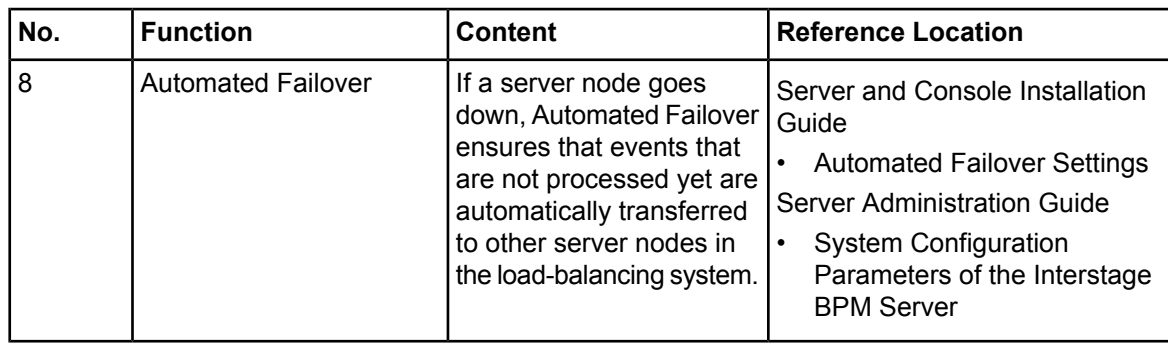

# <span id="page-11-0"></span>**2 Compatibility Information**

<span id="page-11-2"></span><span id="page-11-1"></span>This chapter explains compatibility information about earlier versions of Interstage BPM.

## **2.1 Compatibility Information about Interstage BPM**

#### **11.4 or later**

1. This product changes node type names according to BPMN2.0 which is a standard notation for business process modeling.

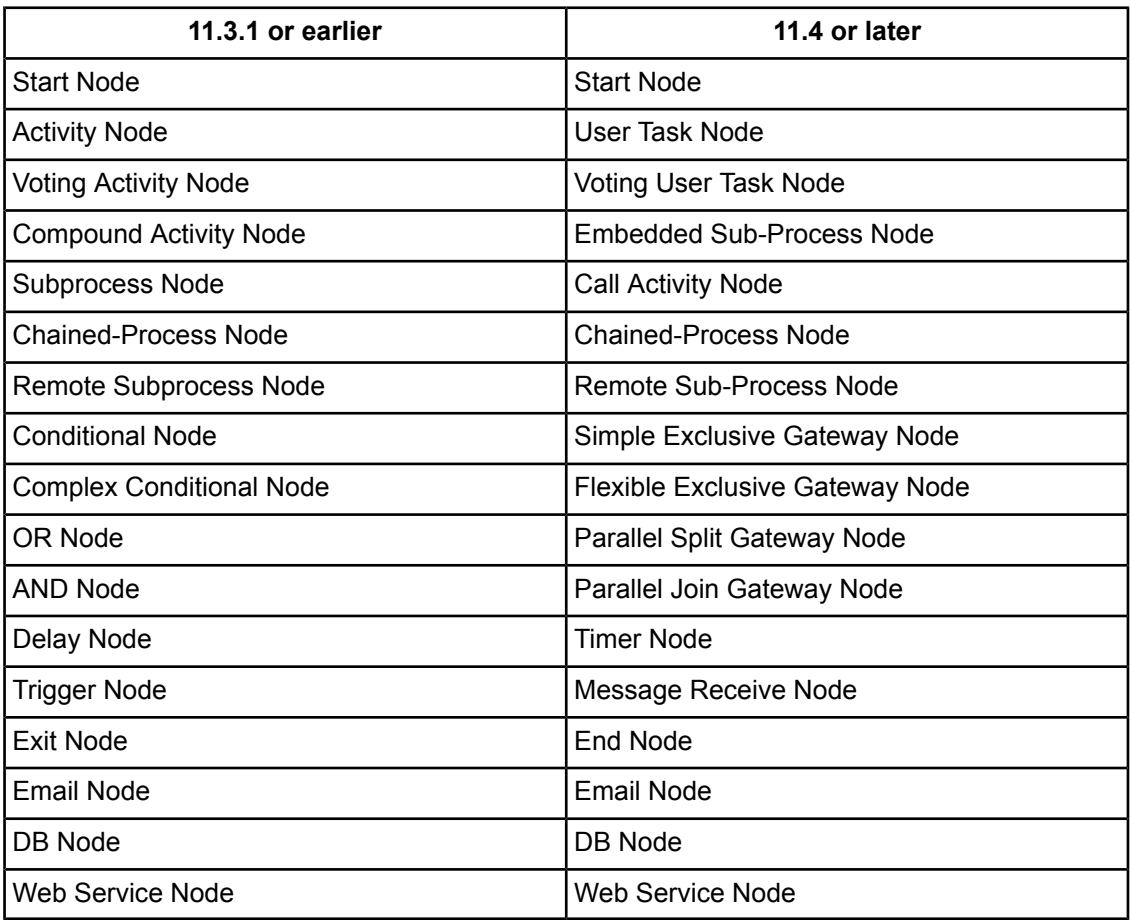

#### **11.3 or later**

1. XPDL files (Process Definitions) created in this version of the product cannot be used in older versions of this product.

### <span id="page-12-0"></span>**2.2 Compatibility Information about Interstage BPM Server**

#### **11.4.1 or later**

- 1. About parameters in setup.config, default value for the following parameter has been changed to setup for JBoss EAP 6.
	- appserver version

#### **11.4 or later**

- 1. About parameters in setup.config, you can specify a server name using appserver server in node that was disused in version 11.3.1.
- 2. If an error occurs while operating a process instance, the behavior on error is changed so that the unprocessed event is set to **Suspended** state. In detail, refer to SuspendEventWhenProcessInError in Server Administration Guide. If you expected compatible behavior, please set false to SuspendEventWhenProcessInError.
- 3. The section Samples Related to the JMS Interface in Developer's Guide has been deleted since JMS Listener was deprecated.

#### **11.3.1 or later**

1. [Interstage BPM for WebLogic] Starting and Stopping the Server:

Interstage BPM Server provided its own scripts for starting and stopping the WebLogic Administration Server and the Interstage BPM Server.

For a single-server setup of Interstage BPM, you use the startup and shutdown scripts provided by BEA WebLogic.

In Release 11.3.1, the following change occurred:

- For a single-server setup of Interstage BPM, start the Interstage BPM server using the run<Server Name>.cmd or run<Server Name>.sh script located in <MW\_HOME>/user\_projects/domains/<Domain Name>/bin directory.
- 2. Unsupported tenant properties: Unsupported tenant properties are not created to the database when a new tenant is created.
- 3. The system, tenant configuration parameter:
	- The tenant configuration parameter TenantInitMaxRetry is deprecated. If the tenant initialization/activation fails due to incorrect tenant property specification, tenant will retry the initialization infinitely until it gets initialized successfully.
- 4. Server names must be unique: While upgrading from a previous Interstage BPM version, if duplicate server names are defined in Application Server configuration, make sure that you modify the duplicate server names to uniquely identifiable names. Otherwise, Interstage BPM Server startup will fail. Please refer to section Clustering, Load Balancing, and Failover in the Interstage Business Process Manager Server and Console Installation Guide for the specific Application Server.
- 5. The setup configuration parameters appserver node name and appserver server in node in the setup.config file are removed.

The value of appserver node name parameter can be specified in a new parameter appserver nodes address and the value of appserver server in node parameter is set to a constant value server1

6. The format of the WorkItem URL in the E-mail notification messages is changed as:

http://<hostname>:<port>/console/<tenant\_name>/<Application\_ID>/<workitem\_ID>/getTaskDetails.page

- 7. In some cases, the transaction scope have been changed.
	- The process from finishing Exit node to completing process instance is performed in the same transaction.
	- **Commit Transaction after completion** property in the node just before Exit node on a child process is not checked: The process from completing a child process instance to finishing Call Activity Node on the parent process instance is performed in the same transaction.
	- Aborting a child process instance: The process from aborting it to moving to the node just after Call Activity Node on a parent process instance is performed in the same transaction.
	- Aborting or completing a dynamic task: The process from Aborting or completing it to returning to the parent task or the node instance is performed in the same transaction.
	- Completing the node instance which has a dynamic sub-task: The process from completing it to moving to the next node instance via aborting dynamic sub-task is performed in the same transaction.

#### **11.3 or later**

- 1. The system, tenant configuration parameter:
	- The system, tenant configuration parameter  $\text{ServerLogFileRecycle}$  and tenant configuration parameter DMSFileSeparator are deprecated. Thus, you will no longer be able to specify values for these parameters; ServerLogFileRecycle will always be true, and DMSFileSeparator will always be / (forward-slash).
	- The following parameters (published as Static Parameters in the previous version's Interstage BPM Server Administration Guide) are now marked as internal, and will not be available via command, API, or Interstage BPM Tenant Management Console: JMSNamingProvider, JMSActionAgentTopic, JMSAnalyticsTopic, JMSEmailNotificationTopic, JMSEnactmentTopic, JMSNotificationTopic, JMSResponseTopic, JMSSQNotificationTopic, JMSTimerTaskTopic, ConnectorUserAgentName, DbAccessHelperName, EmailMsgHandlerName, JScriptServiceName, ProcDefName, ProcInstName, ProcessStateHelperName, TriggerHandlerName, UserAgentName, UserAgentServiceName, JMSFactory, AdminUserAgentName, DBDataSource, UseJmsEnactment
- 2. Behavior on error:
	- If any server (system) configuration property value is invalid, server startup will fail. In this case, refer the log files, correct the required property values and start the server again.
	- If an incorrect tenant property is specified, tenant initialization/activation will fail. Re-initialization will be tried after every 30 seconds. If the property is not corrected before TenantInitMaxRetry number of re-initialization tries are over, the tenant will be deactivated. In this case, refer the log files, correct the required property values and re-activate the tenant.
	- Application state changes to offline if any validation error is detected at startup. If this happens, please check configurations of workflow application.
- 3. Logging:
	- Logging framework has been enhanced to provide detailed information of user operations and possible errors arising from these operations. If you want to see logging information, please refer Trace.log instead of IBPMServer.log and AnalyticsError.log. For additional

information, refer the section Configuring Log Files of the Interstage BPM Server Administration Guide.

- 4. Custom Directory Adapters
	- If you are using Custom Adapters as the Directory Service in Interstage BPM, configure the value of DirectoryService property to 2.
- 5. System Configuration Properties: Initial value of ObjectCacheEnabled parameter
	- Initial value of ObjectCacheEnabled parameter is changed from false to true to improve the performance. With this setting, the amount of memory use is increased than previous settings. Please refer to section ObjectCacheEnabled in the Interstage Business Process Manager Server Administration Guide.

#### **11.0 or later**

- 1. Priority setting for Process Instances and Work Items: In the previous Interstage BPM version (prior to 11.0), priority for Process Instances and Work Items were categorized as Low, Medium and High, based on the priority selected by the user. In the current version, the user can set any positive integer value as the priority for Process Instances and Work Items; the priority will not be set to Low, Medium or High.
- 2. Behavior of WFObjectFactory.getProfile(): From version 11.0 of Interstage BPM, if the name specified in WFObjectFactory.getProfile() exceeds the length specified by MAX PROFILE PROP NAME LENGTH, the extra characters are truncated. Due to this, you may receive errors while using pre-11.0 applications in Interstage BPM version 11.0.
- 3. Behavior of ProcessInstance.HISTORY ISHANDLED CODE: From version 11.0 of Interstage BPM, if ProcessInstance.HISTORY\_EVENT\_CODE is 12, then ProcessInstance.HISTORY\_ISHANDLED\_CODE is set to 4. In previous versions of Interstage BPM, in such a case, ProcessInstance.HISTORY\_ISHANDLED\_CODE was set to 7. Your pre-11.0 programs may cause errors if they work on the assumption that ProcessInstance.HISTORY ISHANDLED CODE will be set to 7.

#### **10.1 or later**

- 1. Upgrading from a Previous Version (1): While upgrading from a previous Interstage BPM version (prior to 10.0), it is necessary to provide the same non-administrative database user name that was already used in the earlier version. You can confirm the name by looking at the value of the DBALoginName property in <Interstage BPM engine Directory>\bin\ibpm.properties or iflow.properties. Please note down the DBALoginName value before un-setup the previous version.
- 2. Upgrading from a Previous Version (2): If you are upgrading from an Interstage BPM Advanced Edition, you must specify the AE TO EE parameter value to y in the config.bat/sh file and run the script.
- **Note:** If you have specified AE TO EE parameter value to n and run the script, you need to re-execute the database upgrade.
	- If you have specified AE TO EE parameter value to y while upgrading from Interstage BPM V10.1 or above, you need to restore the database and re-execute the database upgrade.
- <span id="page-15-0"></span>3. DMS Configuration: The server parameters DMSRoot and DMSImplClass have been removed. Hence, the DMSCollections.xml file is the only place where DMS root directories are configured.

### **2.3 Compatibility Information about Interstage BPM Studio**

#### **11.4.1 or later**

1. The **Attributes** column has been removed from the **User Defined Attributes** table in the **Properties** view. This is the legacy feature supported by Ver.11.0 and former versions. This is no longer available on Interstage BPM.

#### **11.3 or later**

1. Uploading Applications: An application upload will be allowed even if the state of the application is **Online**. At starting the upload, Interstage BPM automatically changes the state to **Offline**, and changes it to **Online** again immediately after uploading. If the upload fails, however, the state of the application will stay **Offline**.

#### **11.2.1 or later**

- 1. UDDI Search URL: After V11.2.1, you cannot set default UDDI Search URL when you install Interstage BPM Studio. For information about how to set the default UDDI Search URL, refer Studio User's Guide.
- 2. QuickForm: QuickForms created by Ver.11.1 Studio might not be displayed correctly, if you use Internet Explorer8 or later with no compatibility mode. In that case, you can specify the compatibility mode by adding the following line in QuickForm jsp file:

```
response.setHeader("X-UA-Compatible", "IE=EmulateIE7");
```
[example]

```
:
<%@ page import="java.util.Properties"%>
<\frac{6}{6}response.setHeader("X-UA-Compatible", "IE=EmulateIE7");
   String wid = CommonRequestUtility.getParameter(request,"workItemID",
"");
      :
```
#### **11.2 or later**

- 1. Error Log View: Now the error log view is not shown by default. You can show it using the  $[\text{Window}]$ menu-> [Show View]-> [Error Log].
- 2. Expression Builder: Newline characters are preserved in the expression builder for Java Actions.

#### **11.1 or later**

<span id="page-16-0"></span>1. Interstage BPM Form: Interstage BPM Forms is not supported. Instead, please use QuickForm. Please refer to the Studio User's Guide for details.

# **2.4 Compatibility Information about Interstage BPM Console**

#### **11.4 or later**

- 1. The following modification is done to **Node Instance Details** table in **Details** tab of the process instance:
	- Between V11.2 and V11.3.1, event that is responsible for closing the node instance will be displayed in **Responsible** column. Before V11.1 or after 11.4, user name of the user responsible for closing the node instance is displayed in **Responsible** column.

#### **11.3.1 or later**

1. Sorting is not supported on the Email column of Users List in **System Administration** tab.

#### **11.3 or later**

- 1. Configuration Test: The Configuration Test functionality is moved from **System Administration** tab of Interstage BPM Console application to **JMS Test** tab of Tenant Management Console application. The console configuration (self test) is performed as part of JMS Testing.
- 2. If you apply the style sheet of previous version as the tenant or application skin, Interstage BPM Console screen may not be displayed correctly. When you want to apply your original skin, please use the style sheet of current version and if require, edit this style sheet and apply it. When you want to apply the style sheet of previous version and if there is any issue, you can click **Restore Defaults** to restore the default style sheet.

#### **11.2.1 or later**

- 1. Delete Cache of Internet Explorer 9 (IE9): In case you are using IE9 browser, you must delete the temporary internet files or browser history while doing any of the following:
	- Making any changes in any file (such as .css, .js) of existing Console application
	- Upgrading the Console application to new version
	- Uninstalling and then again installing any version of Console application
	- Applying any Fix pack of existing Console application

Follow these steps to delete the cache:

- a. From the menu bar, select Tools > Internet Options.
- b. In the General Tab, go to Browser History section and click Delete.
- c. Make sure that Preserve Favorites Website data option is not selected.
- d. Select Temporary Internet Files.
- e. Click Delete.
- f. Click OK.

#### **11.2 or later**

- 1. Interstage BPM Forms are not supported. Instead, use QuickForms. Refer Interstage BPM Console Online Help for more details.
- 2. Iterator (Parallel) Loop Node icon: In the Process Designer, when enabling or disabling iteration on a node, the Iterator (Parallel) Loop Node icon will be displayed or removed only after you save the process definition.
- 3. You cannot upload or download process definitions using base URLs of remote servers, in default configuration. If you want to use this functionality, you need to add RemoteServerBaseURLs property to Interstage BPM Console configuration file (console.conf). Refer online help of Interstage BPM Console.
- 4. The following modifications are done to **Node Instance Details** table in **Details** tab of the process instance:
	- The **Created** column header name has been changed to **Closed**. As in the previous version (V11.1), date and time when the node instance is closed are displayed in **Closed** column.
	- In V11.1, date and time and responsible user were displayed for the node instances (of certain node types) that were in the states other than Running. In V11.2, date and time and responsible event will be displayed only for the node instances that are in **Closed** state.

#### **11.0 or later**

- 1. URL Change from Previous Version (Web Services): The URLs for the Wf-XML Web Services resources Service Registry, Factory (Process Definition), Instance(Process Instance)and Observer have changed from the previous version. Due to this pre-11.0 Remote Subprocess URLs are not supported.
- 2. The Decision Table Management feature from versions prior to version 11.0 is not supported in this version.
- 3. Command Line WebServices are no longer supported from version 11.0.
- 4. URL Change from Previous Version (Console): The URL for the Console has changed from the previous version. Refer Interstage BPM Server and Console Installation Guide.

# <span id="page-18-0"></span>**Index**

**A**

addtional functions, [5](#page-4-3)

**C** compatibility, [12](#page-11-2)